IBM SPSS Statistics Wersja 22

# *Linux - Instrukcja instalacji (licencja autoryzowanego użytkownika)*

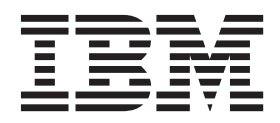

## **Spis treści**

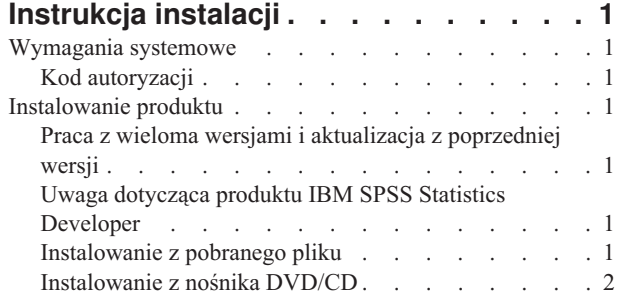

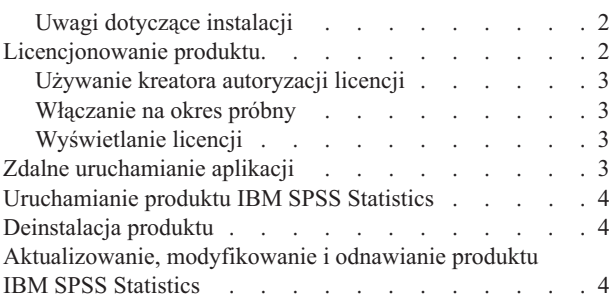

## <span id="page-4-0"></span>**Instrukcja instalacji**

Przedstawiona poniżej instrukcja dotyczy instalowania produktu IBM® SPSS Statistics, wersja 22, przy użyciu następującego typu licencji: licencja autoryzowanego użytkownika. Ten dokument jest przeznaczony dla użytkowników, którzy instalują produkt na swoich komputerach lokalnych.

### **Wymagania systemowe**

Aby wyświetlić wymaganie systemowe dla produktu IBM SPSS Statistics, odwiedź stronę [http://www.ibm.com/](http://www.ibm.com/software/analytics/spss/products/statistics/requirements.html) [software/analytics/spss/products/statistics/requirements.html.](http://www.ibm.com/software/analytics/spss/products/statistics/requirements.html)

### **Kod autoryzacji**

Będziesz także potrzebować swojego kodu autoryzacyjnego. W niektórych przypadkach istnieje kilka kodów. Wówczas potrzebne będą wszystkie.

Instrukcja uzyskiwania kodu autoryzacji powinna była zostać dostarczona osobno. Jeśli nie można znaleźć kodu autoryzacji, należy skontaktować się z działem obsługi klienta za pośrednictwem strony [http://www.ibm.com/software/](http://www.ibm.com/software/analytics/spss/support/clientcare.html) [analytics/spss/support/clientcare.html.](http://www.ibm.com/software/analytics/spss/support/clientcare.html)

### **Instalowanie produktu**

**Ważne:** Aby zainstalować produkt, należy uruchomić program instalacyjny jako użytkownik *root*.

### **Praca z wieloma wersjami i aktualizacja z poprzedniej wersji**

Nie trzeba deinstalować starej wersji produktu IBM SPSS Statistics przed zainstalowaniem nowej. Na tym samym komputerze można zainstalować i pracować kilka wersji. Nie wolno jednak instalować nowej wersji w tym samym katalogu, w którym została zainstalowana poprzednia wersja.

### **Uwaga dotycząca produktu IBM SPSS Statistics Developer**

W przypadku instalacji IBM SPSS Statistics Developer, można uruchomić produkt niezależnie. Jeśli zostanie zaakceptowana domyślna opcja instalacji produktu IBM SPSS Statistics - Essentials for Python, wówczas dostępne będą narzędzia programowania w języku Python. Można również zainstalować produkt IBM SPSS Statistics - Essentials for R w celu programowania w języku R. Produkt jest dostępny w serwisie społeczności SPSS Community pod adresem [http://www.ibm.com/developerworks/spssdevcentral.](http://www.ibm.com/developerworks/spssdevcentral)

### **Instalowanie z pobranego pliku**

- 1. Uruchom aplikację terminalu.
- 2. Przejdź do katalogu, w którym znajduje się pobrany plik.
- 3. Rozpakuj zawartość pliku.
- 4. Przejdź do katalogu, w którym znajdują się rozpakowane pliki.
- 5. Upewnij się, że ustawiono uprawnienia do uruchomienia pliku *setup.bin*.
- 6. W wierszu komend wpisz:

./setup.bin

7. Następnie postępuj zgodnie z instrukcjami wyświetlanymi przez program instalacyjny. Zapoznaj się ze wszelkimi instrukcjami specjalnymi, które można znaleźć w sekcji ["Uwagi dotyczące instalacji" na stronie 2.](#page-5-0)

### <span id="page-5-0"></span>**Instalowanie z nośnika DVD/CD**

- 1. Włóż DVD/CD do napędu DVD/CD.
- 2. Uruchom aplikację terminalu.
- 3. Zmień katalog na punkt montowania DVD/CD.
- 4. W wierszu komend wpisz:

#### ./Linux/setup.bin

*Uwaga*: Poprzednia komenda zadziała tylko wtedy, gdy DVD/CD zamontowano z opcją uruchamiania plików binarnych. Możesz również utworzyć lokalnie kopię DVD/CD. Przejdź do katalogu *Linux* w kopii lokalnej i upewnij się, że skonfigurowano uprawnienia dla pliku *setup.bin*, aby otworzyć, a następnie uruchomić plik *setup.bin*.

5. Następnie postępuj zgodnie z instrukcjami wyświetlanymi przez program instalacyjny. Zapoznaj się ze wszelkimi instrukcjami specjalnymi, które można znaleźć w sekcji "Uwagi dotyczące instalacji".

### **Uwagi dotyczące instalacji**

W tym rozdziale przedstawiono specjalne instrukcje dotyczące tej instalacji.

**Język instalatora.** Na pierwszym panelu instalatora wyświetlany jest monit o wybór języka instalacji. Domyślnie wybrany jest język zgodny z lokalnym językiem użytkownika. Jeśli instalator ma być wyświetlany w innym języku, należy wybrać ten język. Kliknij **OK**, gdy będzie możliwa kontynuacja.

**Typ licencji.** Należy wybrać opcję licencja autoryzowanego użytkownika.

**Pomoc językowa.** IBM SPSS Statistics zapewnia możliwość zmiany języka interfejsu użytkownika. Jeżeli chcesz, aby pomoc językowa zawsze była zgodna z językiem interfejsu użytkownika, wybierz języki, których będziesz używać. Instalacja pomocy językowej w dodatkowych językach zwiększa wymagania dotyczące wolnego miejsca na dysku o 60-70 MB dla każdego z języków.

**IBM SPSS Statistics - Essentials for Python.** Zostanie wyświetlona zachęta do zainstalowania produktu IBM SPSS Statistics - Essentials for Python. Essentials for Python udostępnia narzędzia przeznaczone do tworzenia niestandardowych aplikacji w języku Python do użytku z produktem IBM SPSS Statistics, a także do uruchamiania komend rozszerzających, które zostały zaimplementowane w języku Python. Produkt zawiera środowisko Python w wersji 2.7, wtyczkę IBM SPSS Statistics - Integration Plug-in for Python oraz zestaw komend rozszerzających Python, które rozszerzają możliwości, jakie zapewniają wbudowane procedury SPSS Statistics. Więcej informacji zawiera sekcja Integration Plug-in for Python w systemie pomocy. W celu zaakceptowania domyślnej opcji instalacji produktu IBM SPSS Statistics - Essentials for Python należy zaakceptować powiązaną umowę licencyjną.

### **Licencjonowanie produktu**

Po zakończeniu głównej części instalacji kliknij przycisk **OK**, aby uruchomić Kreatora autoryzacji licencji. Kreator autoryzacji licencji umożliwia uzyskanie licencji na produkt IBM SPSS Statistics.

Jeśli teraz nie jest dostępna licencja, można uaktywnić IBM SPSS Statistics na okres próbny. W przypadku IBM SPSS Statistics aktywne są wszystkie moduły dodatkowe. W przypadku IBM SPSS Statistics Developer aktywny jest tylko system podstawowy. Po upływie okresu próbnego, który rozpoczyna się od pierwszego uruchomienia produktu, IBM SPSS Statistics przestanie działać. Dlatego zalecane jest jak najszybsze uzyskanie licencji. Należy uzyskać licencję lub uaktywnić tymczasową licencję próbną, aby używać IBM SPSS Statistics.

**Uwaga:** Licencje są powiązane z elementami sprzętowymi komputera za pomocą **kodu blokady**. Jeśli wymienisz swój komputer lub sprzęt, otrzymasz nowy kod blokujący i będziesz musiał powtórzyć proces autoryzacji. Dotyczy to także przypadku ponownego zainstalowania obrazu komputera. Jeśli zostanie przekroczona dozwolona, określona w umowie licencyjnej liczba autoryzacji, należy przejść na stronę [http://www.ibm.com/software/analytics/spss/support/](http://www.ibm.com/software/analytics/spss/support/clientcare.html) [clientcare.html](http://www.ibm.com/software/analytics/spss/support/clientcare.html) w celu skontaktowania się z zespołem obsługi klienta.

<span id="page-6-0"></span>**Ważne:** Licencja rozpoznaje zmiany czasu. Jeśli konieczna była zmiana czasu systemowego i uruchomienie produktu po takiej zmianie nie jest możliwe, należy skontaktować się z zespołem obsługi klienta za pośrednictwem strony <http://www.ibm.com/software/analytics/spss/support/clientcare.html> .

### **Używanie kreatora autoryzacji licencji**

- 1. Jeśli kreator autoryzacji licencji nie zostanie uruchomiony podczas instalacji lub jego działanie zostanie anulowane przed uzyskaniem licencji, można go uruchomić Uruchamiając plik *licensewizard* w podkatalogu *bin* w katalogu instalacyjnym. Podobnie jak plik instalatora, uruchom go jako użytkownik *root*.
- 2. Po wyświetleniu monitu wybierz opcję **Uzyskaj teraz licencję na produkt**. Jeśli zamiast tego chcesz zezwolić na tymczasowe używanie programu, patrz "Włączanie na okres próbny".
- 3. Gdy zostaniesz o to poproszony, wpisz przynajmniej jeden kod autoryzacyjny.

Instrukcja uzyskiwania kodu autoryzacji powinna była zostać dostarczona osobno. Jeśli nie można znaleźć kodu autoryzacji, należy skontaktować się z działem obsługi klienta za pośrednictwem strony [http://www.ibm.com/](http://www.ibm.com/software/analytics/spss/support/clientcare.html) [software/analytics/spss/support/clientcare.html.](http://www.ibm.com/software/analytics/spss/support/clientcare.html)

Kreator autoryzacji licencji wysyła kod autoryzacji przez Internet do firmy IBM Corp. i automatycznie pobiera licencję. Jeśli komputer jest podłączony do serwera proxy, kliknij przycisk **Konfiguruj ustawienia proxy** i wpisz poprawne ustawienia.

Jeśli proces autoryzacji się nie powiedzie, zostanie wyświetlony monit o wysłanie wiadomości e-mail. Wybierz, czy chcesz wysłać wiadomość e-mail za pomocą zwykłego programu pocztowego, czy programu pocztowego dostępnego na stronie WWW.

- v Po wybraniu zwykłego programu pocztowego zostanie wyświetlone okno nowej wiadomości, w którym automatycznie wstawione są odpowiednie informacje.
- v Jeśli zostanie wybrany program pocztowy dostępny na stronie WWW, najpierw należy w nim utworzyć nową wiadomość. Następnie należy skopiować tekst z kreatora autoryzacji licencji i wkleić go do programu pocztowego.

Wyślij wiadomość e-mail i odpowiedz na monit w kreatorze autoryzacji licencji. Wiadomość e-mail zostanie przetworzona niemal natychmiast. Możesz kliknąć pozycję **Wprowadź kod(y) licencji**, aby wpisać uzyskane kody licencji. Jeśli kreator autoryzacji licencji został już zamknięty, uruchom go ponownie i wybierz opcję **Uzyskaj teraz licencję na produkt**. Na panelu Wprowadź kody dodaj otrzymaną licencję i kliknij przycisk **Dalej**, aby zakończyć proces.

### **Włączanie na okres próbny**

Zamiast instalowania normalnej licencji można uaktywnić licencję próbną.

- 1. Uruchom kreatora autoryzacji licencji.
- 2. Po wyświetleniu monitu wybierz opcję **Uaktywnij okres próbny**.
- 3. Na następnym ekranie kliknij przycisk przeglądania, aby znaleźć plik licencji dla okresu próbnego w katalogu instalacyjnym produktu (zwykle *temp.txt*).

### **Wyświetlanie licencji**

Licencję można wyświetlić po ponownym uruchomieniu kreatora autoryzacji licencji. Na pierwszym panelu wyświetlone są informacje na temat licencji. Kliknij przycisk **Anuluj** po zakończeniu lub przycisk **Tak** po wyświetleniu monitu o anulowanie.

*Uwaga:* Licencję można też wyświetlić za pomocą komendy SHOW LICENSE z zachowaniem odpowiedniej składni.

### **Zdalne uruchamianie aplikacji**

Musisz uruchomić IBM SPSS Statistics w komputerze, w którym fizycznie zainstalowano ten produkt. Nie możesz użyć zmiennej środowiska DISPLAY do uruchomienia IBM SPSS Statistics z komputera zdalnego.

### <span id="page-7-0"></span>**Uruchamianie produktu IBM SPSS Statistics**

- 1. Przejdź do podkatalogu *bin* w katalogu instalacyjnym.
- 2. Uruchom plik *stats*.

### **Deinstalacja produktu**

- 1. Uruchom program terminalu.
- 2. Przejdź do podkatalogu *Uninstall\_IBM SPSS Statistics 22* w katalogu instalacyjnym produktu IBM SPSS Statistics.
- 3. W wierszu komend wpisz:

./Uninstall\_IBM SPSS Statistics\_22

*Ważne*: Musisz mieć uprawnienia do usunięcia katalogu instalacyjnego. W innej sytuacji proces deinstalacji zakończy się niepowodzeniem.

- 4. Następnie postępuj zgodnie z instrukcjami wyświetlanymi przez program deinstalacyjny.
- 5. Usuń folder *~/.IBM/SPSS/Statistics/22/Eclipse*. W aplikacji terminalu wpisz następującą komendę: rm -fr ~/.IBM/SPSS/Statistics/22/Eclipse

### **Aktualizowanie, modyfikowanie i odnawianie produktu IBM SPSS Statistics**

Po zakupieniu dodatkowych modułów lub odnowieniu licencji otrzymasz nowy kod (lub nowe kody) autoryzacji. Instrukcje dotyczące użycia kodów autoryzacji zawiera temat ["Licencjonowanie produktu" na stronie 2.](#page-5-0)

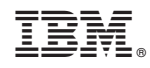

Drukowane w USA